Объем 16 занятий по 90 минут

# **РАЗДЕЛ 1. ЗНАКОМСТВО С ИНТЕРФЕЙСОМ ОС WINDOWS**

## **ПОВТОРЕНИЕ.**

Что умеет мышка. Что нарисовано на экране. Что такое программа. Как запустить программу. Как набирать и редактировать текст. Как сохранить информацию. Что такое файл.

## **ДЕЙСТВИЯ С ФАЙЛАМИ И ПАПКАМИ**

Как устроено хранилище информации. Как путешествовать по хранилищу. Как создать папку. Как переименовать, удалить, скопировать файл. Как копировать на флешку и с флешки. Как искать информацию.

# **РАЗДЕЛ 2. РАБОТА С ДОКУМЕНТАМИ В WORD**

# **НАБОР И ПРОСТОЕ ОФОРМЛЕНИЕ**

Правила набора текста. Сохранение документа. Оформление абзацев: выравнивание, границы, интервалы. Оформление знаков: жирность, курсив, подчеркивание; размер текста; шрифты. Нумерация и маркировка.

## **УСТРОЙСТВО ДОКУМЕНТА**

Поля документа. Ориентация листа. Колонтитулы. Нумерация страниц. Настройка печати.

## **ТАБЛИЦЫ**

Вставка таблиц. Выделение элементов: ячеек, строк, столбцов, всей таблицы. Изменение размеров. Вставка и удаление строк и столбцов. Объединение ячеек. Оформление таблицы. Особенности работы с таблицами.

## **ИЛЛЮСТРАЦИИ**

Вставка иллюстрации. Операции с изображениями — изменение размеров, поворот, обрезка, изменение яркости, контрастности, цветности. Эффекты.

# **РАЗДЕЛ 3. ЭЛЕКТРОННЫЕ ТАБЛИЦЫ В EXCEL**

## **ПОНИМАНИЕ СТРУКТУРЫ И УСТРОЙСТВА ЭЛЕКТРОННЫХ ТАБЛИЦ**

Строки, столбцы, листы — количество, адресация. Способы перехода. Особенности ввода текста. Принцип (язык) построения формул. Правила работы с текстом, указатели мыши.

## **ОФОРМЛЕНИЕ ТАБЛИЦ**

Оформление знаков. Оформление текста в ячейке — объединение ячеек, перенос по словам, поворот текста. Простое оформление чисел — денежное оформление, проценты, количество разрядов.

## **ДЕЙСТВИЯ СО СТРОЧКАМИ И СТОЛБЦАМИ**

Вставка, удаление, скрытие, отображение, изменение размеров.

#### **ДЕЙСТВИЯ С ЛИСТАМИ**

Вставка, удаление, переименование, перемещение, копирование.

#### **ПОЛЕЗНЫЕ ОПЕРАЦИИ**

Печать документа — Как уместить таблицу на 1 лист. Использование автофильтра. Фильтрация чисел и текста. Простая сортировка. Расширенная сортировка.

# **РАЗДЕЛ 4. ИНТЕРНЕТ**

#### **ЗНАКОМСТВО С ИНТЕРНЕТОМ**

Способы подключения. Основные термины (интернет, браузер, страница, ссылка, сайт). Работа с адресной строчкой.

#### **ПОИСК ИНФОРМАЦИИ В ИНТЕРНЕТЕ**

Использование поисковых систем. Основные правила построения запроса. Поиск картинок, видео. Поиск по географическим картам.

#### **СОХРАНЕНИЕ ИНФОРМАЦИИ ИЗ ИНТЕРНЕТА**

Сохранение страницы, фрагмента текста, картинки. Избранные ссылки. Скачивание информации из интернета. Основные понятия безопасности. Что такое вирус. Антивирусные программы. Как проверить объект на вирусы.

### **ЭЛЕКТРОННАЯ ПОЧТА**

Основные понятия. Способы обработки почты (через браузер, через почтовую программу). Обзор почтовых папок. Как написать и прочитать письмо. Черновики. Получение письма с вложением. Сохранение вложенных файлов.

#### **ОБЩЕНИЕ В ИНТЕРНЕТЕ**

Программа Skype. Чат, звонок, видеовызов. Как изменить аватар. Платные звонки на мобильные и стационарные телефоны. Способы пополнение счета/ Социальные сети. Основные возможности. Поиск друзей. Загрузка фотографий. Статусы, сообщения.

## **УСЛУГИ ЧЕРЕЗ ИНТЕРНЕТ**

\_\_\_\_\_\_\_\_\_\_\_\_\_\_\_\_\_\_\_\_\_\_\_\_\_\_\_\_\_\_\_\_\_\_\_\_\_\_\_\_

Сайт Госуслуги. Запись на прием к врачу. Заполнение анкет. Бронь гостиниц и покупка билетов на самолет.

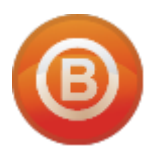

**Олег ВИДЯКИН**, директор Учебный центр Олега Видякина, НОУ. Тел.: +7 (4012) 391237, моб.: +7 (9114) 762954 [oleg@vidyakin.ru,](mailto:oleg@vidyakin.ru)<www.vidyakin.ru>